# RENCANA PELAKSANAAN PEMBELAJARAN (RPP)

(SM Calon Guru Penggerak)

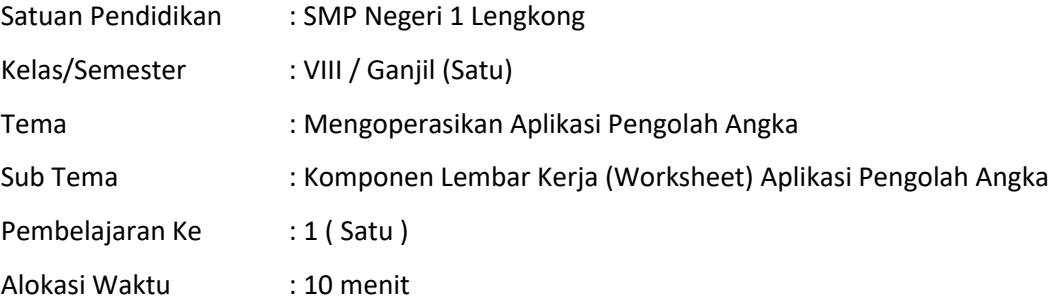

# **A. TUJUAN PEMBELAJARAN**

Peserta didik mampu :

- 1. Mengenal fungsi aplikasi pengolah Angka (Microsoft Excel 2010).
- 2. Mengidentifikasi menu dan ikon pada aplikasi pengolah angka (Microsoft Excel 2010)
- 3. Mengidentifikasi komponen pada Worksheet Aplikasi Microsoft Excel 2010.

### **B. KEGIATAN PEMBELAJARAN**

- 1. Ringkasan Materi Pembelajaran
	- a. Microsoft Excel adalah salah satu aplikasi Pengolah Angka yang merupakan program perkantoran (office) produk dari Microsoft yang paling banyak digunakan untuk membantu dalam mengolah data angka seperti menghitung, menganalisa data dan presentasi data.
	- b. Tampilan jendela lembar kerja program pengolah angka (Microsoft Excel versi 2010) adalah sebagai berikut:

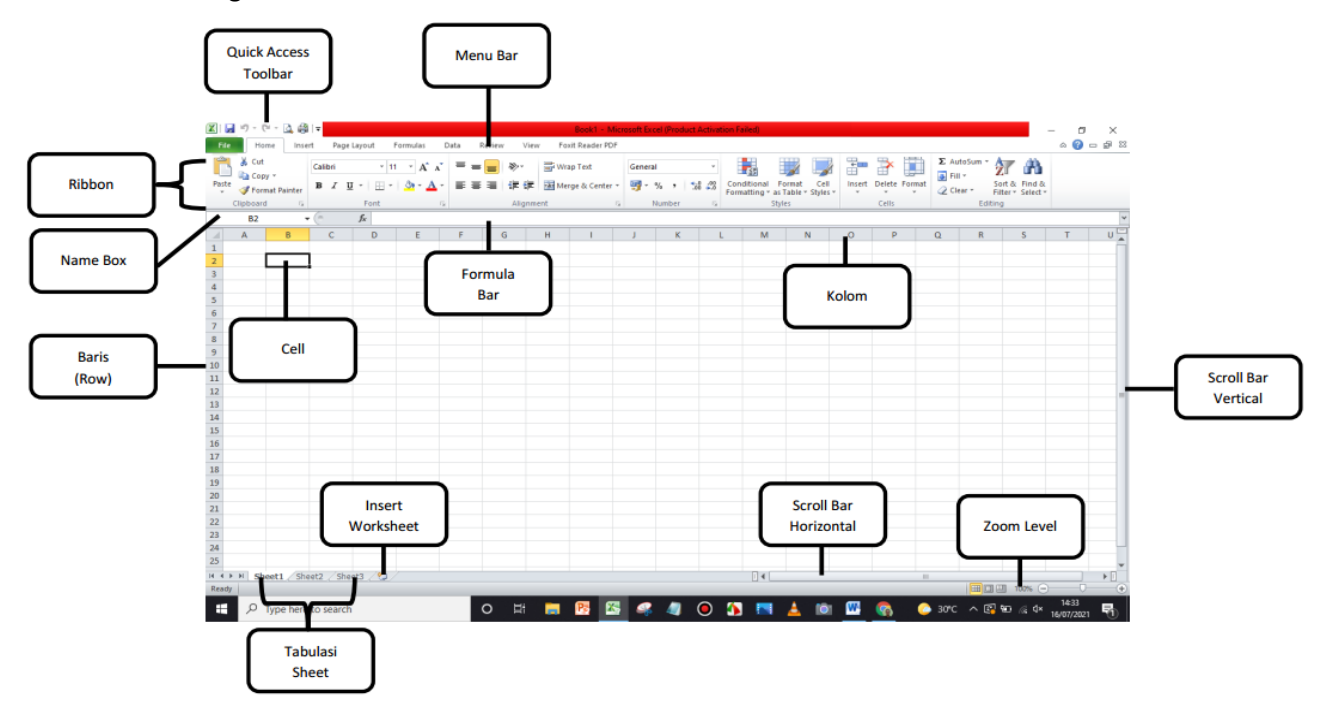

- c. Komponen utama pada program pengolah angka (Microsoft Excel 2010), yang terdiri dari:
	- Quick Access Toolbar, Menu Bar, Ribbon
- d. Mengidentifikasi bagian-bagian pada lembar kerja (Worksheet), meliputi:
	- a. Name Box; d. Row
	- b. Formula Bar; e. Cell
	- c. Column; f. Range
- e. Jumlah Worksheet, menambah Sheet.
- 2. Langkah-langkah Pembelajaran

# **a. Kegiatan Awal**

- 1) Apersepsi
- Pembelajaran diawali dengan mengucapkan salam, kemudian dilanjutkan dengan berdoa;
- Melakukan pengecekan kehadiran peserta didik;
- Memberikan pertanyaan kepada peserta didik untuk mengetahui kemampuan awal;
- Mengingatkan kembali pembelajaran sebelumnya untuk dikaitkan dengan materi.

# 2) Motivasi

- Menyampaikan tujuan pembelajaran.
- Memotivasi peserta didik dengan menyampaikan tentang pentingnya mempelajari materi ini.
- Menyampaikan metode pembelajaran dan bentuk penilaian.
- b. Kegiatan Inti
- 1) Eksplorasi
- Guru membimbing peserta didik dalam membentuk kelompok terdiri dari 2 orang;
- Guru menayangkan jendela lembar kerja (Worksheet) aplikasi Microsoft Excel 2010;
- Peserta didik mengidentifikasi Komponen-komponen pada tayangan jendela lembar kerja (Worksheet) Aplikasi Microsoft Excel 2010.
- 2) Elaborasi
- Guru memberi tugas kepada tiap kelompok untuk berdiskusi menyebutkan Komponen-komponen pada tayangan jendela lembar kerja (Worksheet) Aplikasi Microsoft Excel 2010;
- Guru menunjukkan Komponen-komponen pada tayangan jendela lembar kerja (Worksheet) program Microsoft Excel 2010.
- 3) Konfirmasi
- Guru mencocokkan hasil pengamatan tiap kelompok dengan apa yang telah dijelaskan;
- Guru memberikan apresiasi, penghargaan kepada peserta didik/ kelompok yang dapat mengidentifikasi dengan benar.

c. Kegiatan Akhir

- 1) Melakukan refleksi bersama terhadap pembelajaran yang sudah dilakukan.
- 2) Menarik kesimpulan tentang penggunaan menu dan ikon pada program pengolah angka (Microsoft Excel 2010.
- 3) Memberikan soal-soal latihan untuk mengukur tingkat kemampuan peserta didik.

# **C. PENILAIAN PEMBELAJARAN**

- 1. Teknik penilaian : Tes tertulis
- 2. Bentuk instrumen : Lembar Kerja Peserta Didik (LKPD)
- 3. Contoh instrumen : Disajikan gambar (Screenshot) jendela lembar kerja (Worksheet ) program Microsoft Excel 2010, sebagai berikut:

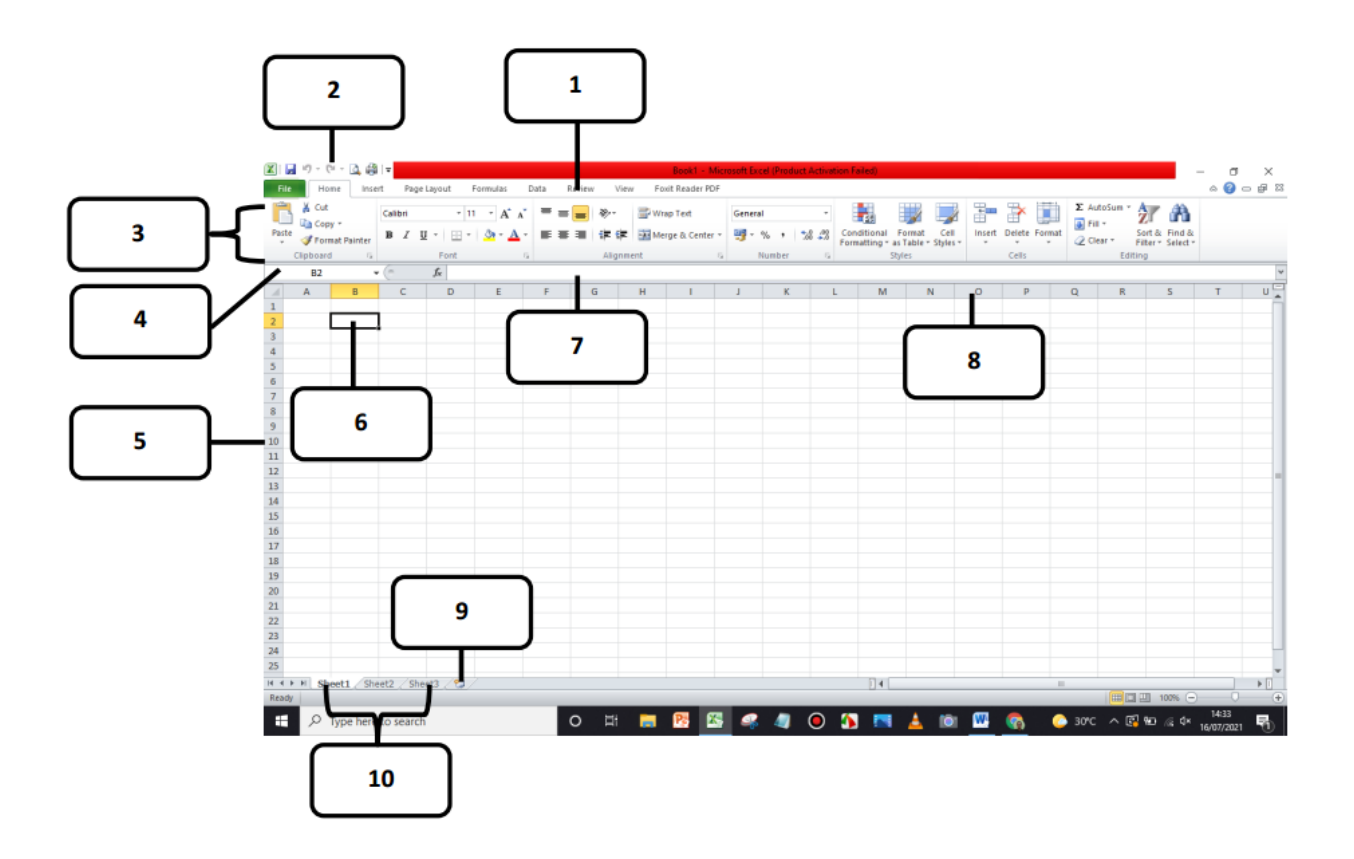

Sebutkan nama-nama bagian dari jendela lembar kerja (Worksheet ) program Microsoft Excel 2010 di

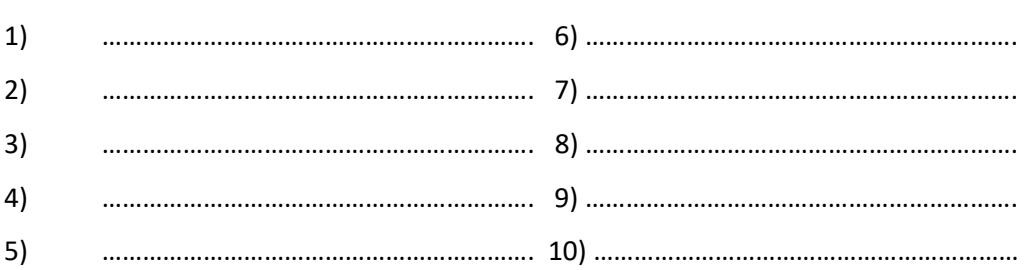

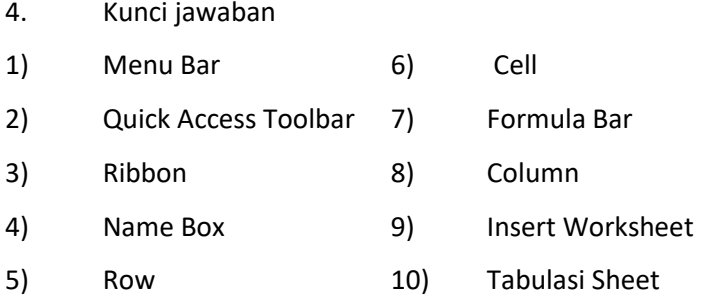

5. Penskoran dan Pembobotan

Skor Total : 10

atas:

$$
Nilai = \frac{Skor Yang \text{ diperoleh}}{10} \times 100
$$

Rubrik Uji Prosedur:

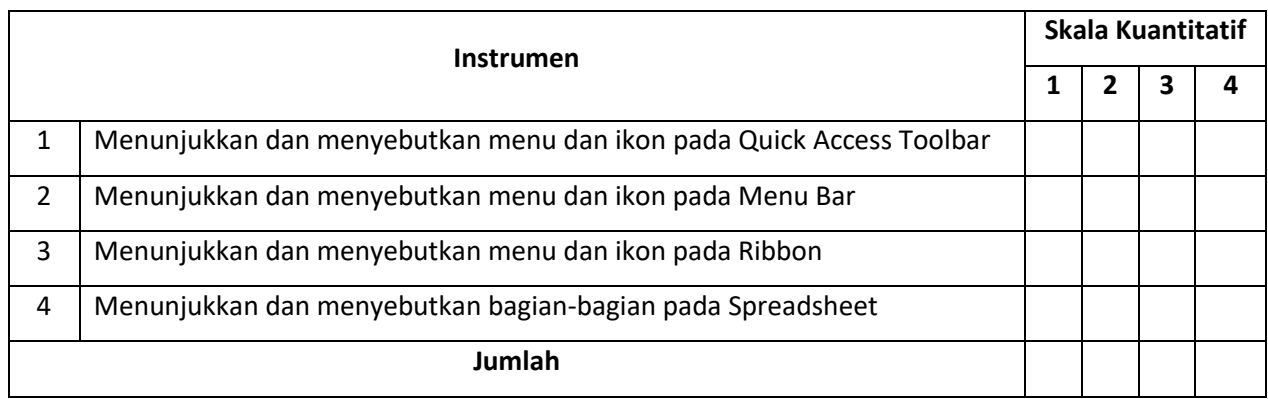

Kriteria penilaian:

Nilai 4 : Jika peserta didik mampu menunjukkan dan menyebutkan sedikitnya 4 menu dan ikon. Nilai 3 : Jika peserta didik mampu menunjukkan dan menyebutkan sedikitnya 3 menu dan ikon. Nilai 2 : Jika peserta didik mampu menunjukkan dan menyebutkan sedikitnya 2 menu dan ikon. Nilai 1 : Jika peserta didik mampu menunjukkan dan menyebutkan sedikitnya 1 menu dan ikon. Skor Total : 16

 $\boldsymbol{N}$  $\mathcal{S}_{0}^{(n)}$  $\frac{1}{16}$ 

Kepala Sekolah,

Lengkong, 15 Juli 2021 Mengetahui: Guru Mata Pelajaran TIK

**Drs. MARIYANTO, M.Pd PURNAMA, S.Kom**

NIP. 19650305 198512 1 001 NIP. 19860220 201903 1 006